Кафедра інформаційних та комп'ютерних систем

# Системне програмування

2018

#### Рекомендуемая литература

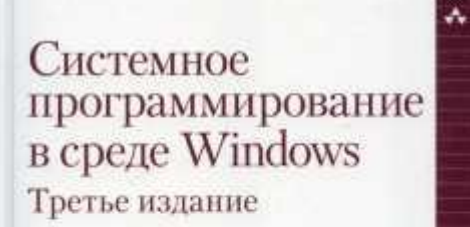

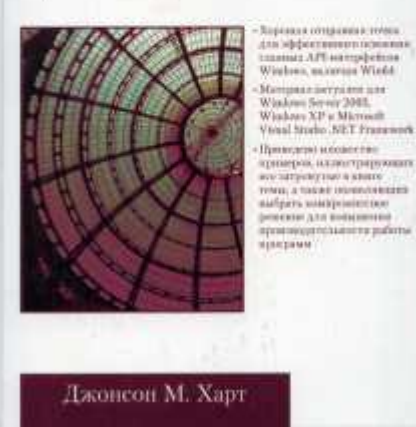

"Системное программирование в среде Windows"

#### (Д. Харт),

В книге описывается разработка приложений с интерфейса использованием прикладного программирования (Application Programming Interface, API) операционных систем Windows компании Microsoft, причем основное внимание базовым уделяется СИСТЕМНЫМ службам, файловой системой, управление включая процессами межпроцессное  $\mathsf{M}$ потоками, взаимодействие, сетевое программирование и синхронизацию

#### Рекомендуемая литература

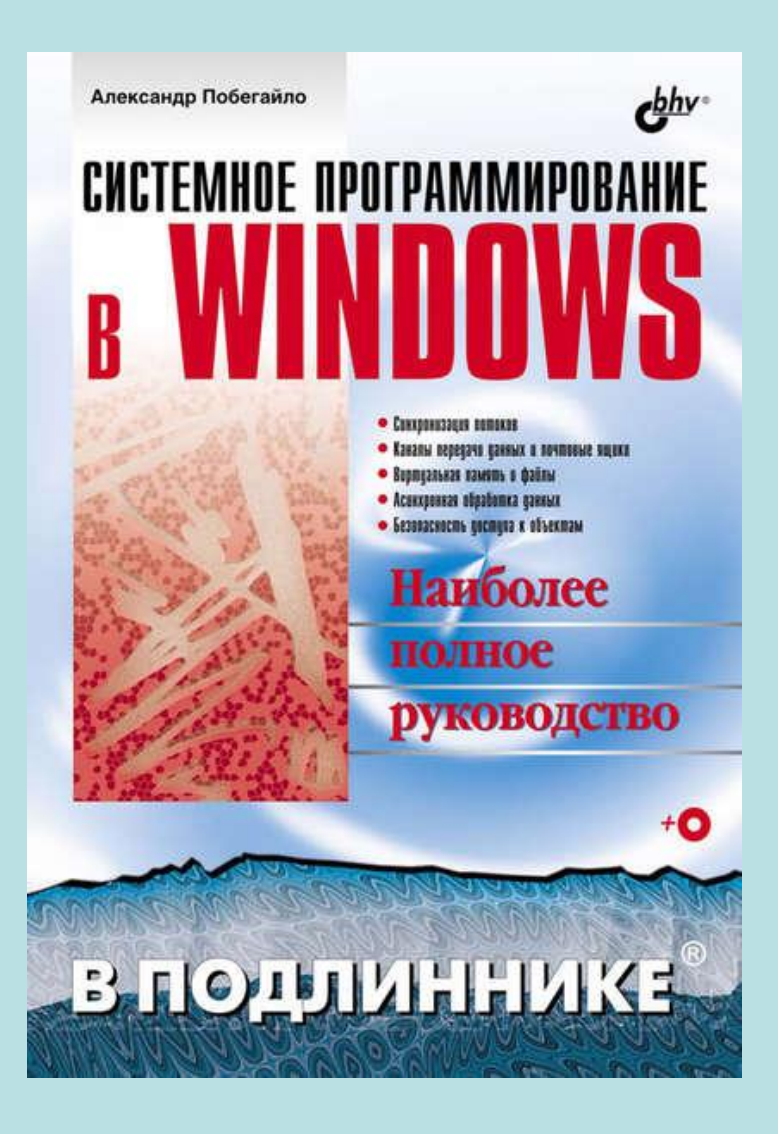

"Системное программирование в Windows" (А. Побегайло)

Подробно рассматриваются вопросы системного программирования с использованием интерфейса Win 32 API . Описываются управление потоками и процессами, включая их диспетчеризацию; синхронизация потоков; передача данных между процессами, с использованием анонимных и именованных каналов, а также почтовых ящиков; структурная обработка исключений; управление виртуальной памятью; управление файлами и каталогами;

 асинхронная обработка данных; создание динамически подключаемых библиотек; разработка сервисов.

#### Рекомендуемая литература

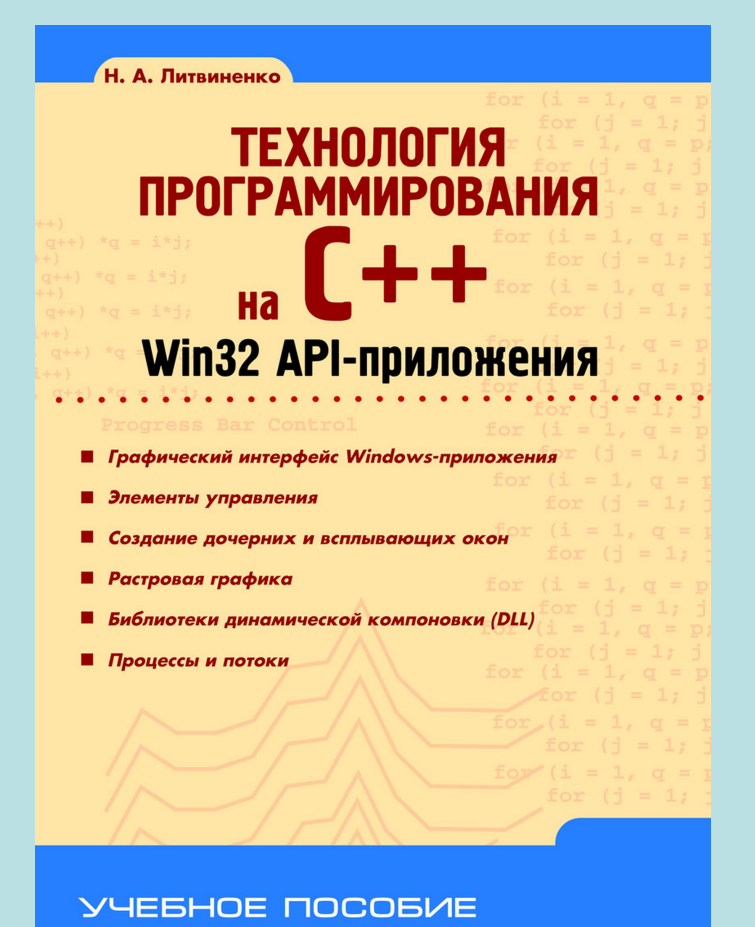

#### **Литвиненко Н. А.**

Технология программирования на С++. Win32 API-приложения. — СПб.: БХВ-Петербург, 2010. — 288 с.: ил. — (Учебное пособие)

Изложен начальный курс низкоуровневого программирования на C++ для Windows с использованием библиотеки Win32 API.

Рассмотрены графический интерфейс Windows-приложения, стандартные диалоговые окна, элементы управления, растровая графика,DLL-библиотеки, процессы и потоки.

# **Системное программирование**

Когда говорят о системном программировании, в большинстве случаев подразумевают разработку программ, имеющих один из трех признаков:

- 1. пользователем разработанного программного обеспечения является программист. Иными словами, системный программист разрабатывает программное обеспечение для других программистов;
- 2. разрабатываемое программное обеспечение является повторно используемым и, как правило, оформляется в виде библиотек функций и применяется в нескольких прикладных приложениях. Можно сказать, что системный программист разрабатывает общее, универсальное программное обеспечение;
- 3. системное программное обеспечение напрямую использует системные вызовы операционной системы.

### Интерфейс Windows**приложения**

Стиль программирования Windows-приложений принципиально отличается от того, который сложился в операционных системах раннего поколения. В MS-DOS программа монопольно владеет всеми ресурсами системы и является инициатором взаимодействия с операционной системой. Совсем иначе дело обстоит в операционной системе Windows, которая строилась как многозадачная, и именно операционная система является инициатором обращения к программе. Все ресурсы Windows являются разделяемыми, и программа, в дальнейшем будем называть ее *приложением*, не может владеть ими монопольно. В связи с такой идеологией построения операционной системы приложение должно ждать посылки сообщения операционной системы и лишь после его получения выполнить определенные действия, затем вновь перейти в режим ожидания очередного сообщения.

#### Диаграмма типичного Windows-приложения

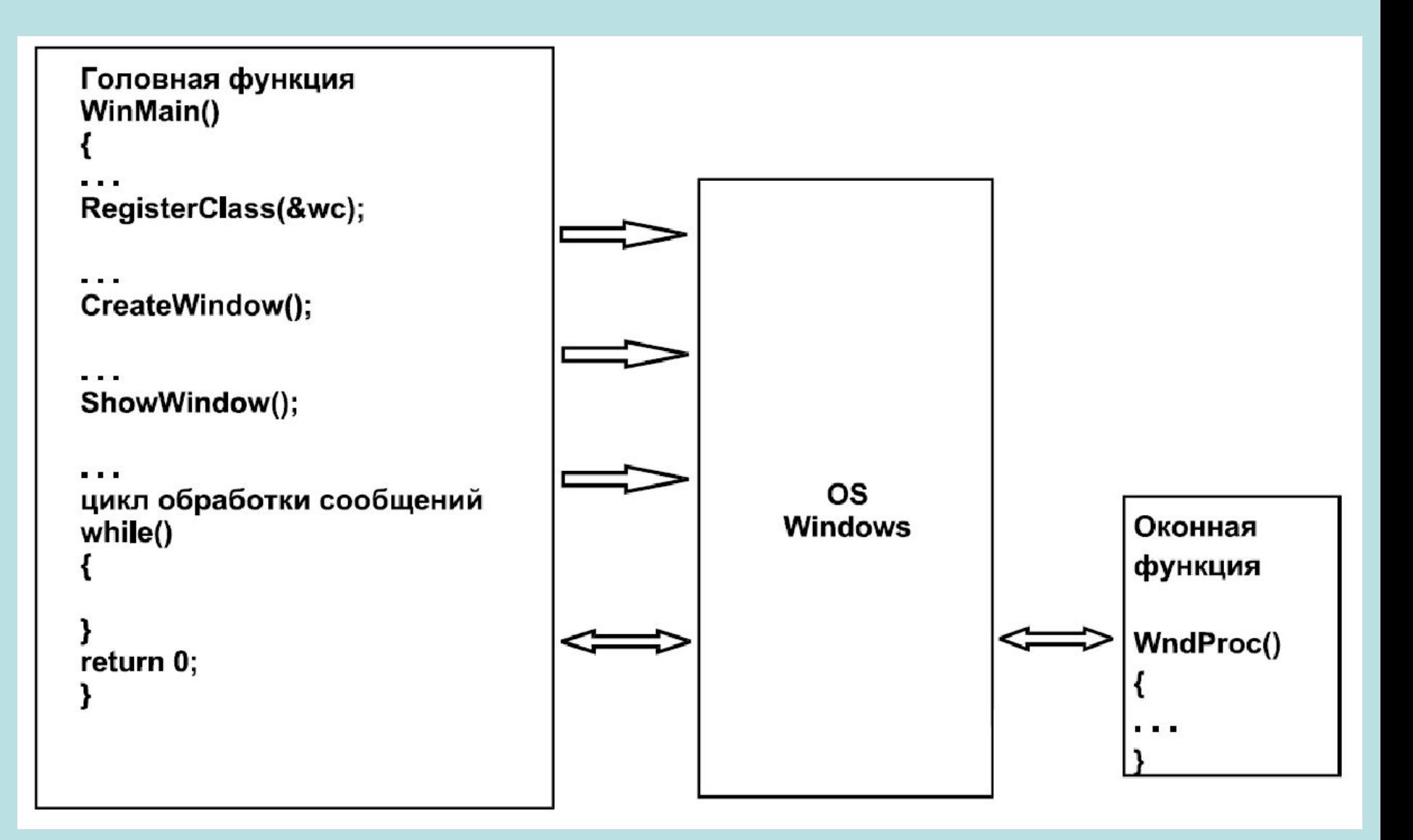

#### **Каркас Windows-приложения**

В отличие от программы, выполняемой в операционной системе MS-DOS, даже для создания простейшего приложения под Windows придется проделать намного больше работы. Чтобы иметь возможность работать с оконным интерфейсом, заготовка или каркас Windows-приложения должна выполнить некоторые стандартные действия:

- 1. Определить *класс окна*.
- 2. Зарегистрировать окно.
- 3. Создать окно данного класса.
- 4. Отобразить окно.
- 5. Запустить цикл обработки сообщений.

Разработчиками операционной системы Windows была создана библиотека функций, при помощи которых и происходит взаимодействие приложения с операционной системой, так называемые функции *Программного интерфейса приложений*

#### (*Application Program Interface, API*)

### Интерфейс прикладного программирования

Интерфейс прикладного программирования (Application Programming Interface) — набор готовых констант, структур и функций, используемых при разработке программных приложений и обеспечивающих правильное взаимодействие между приложением и операционной системой. В операционной системе Windows интерфейс прикладного программирования называют WinAPI.

#### Создание проекта в среде Visual Studio

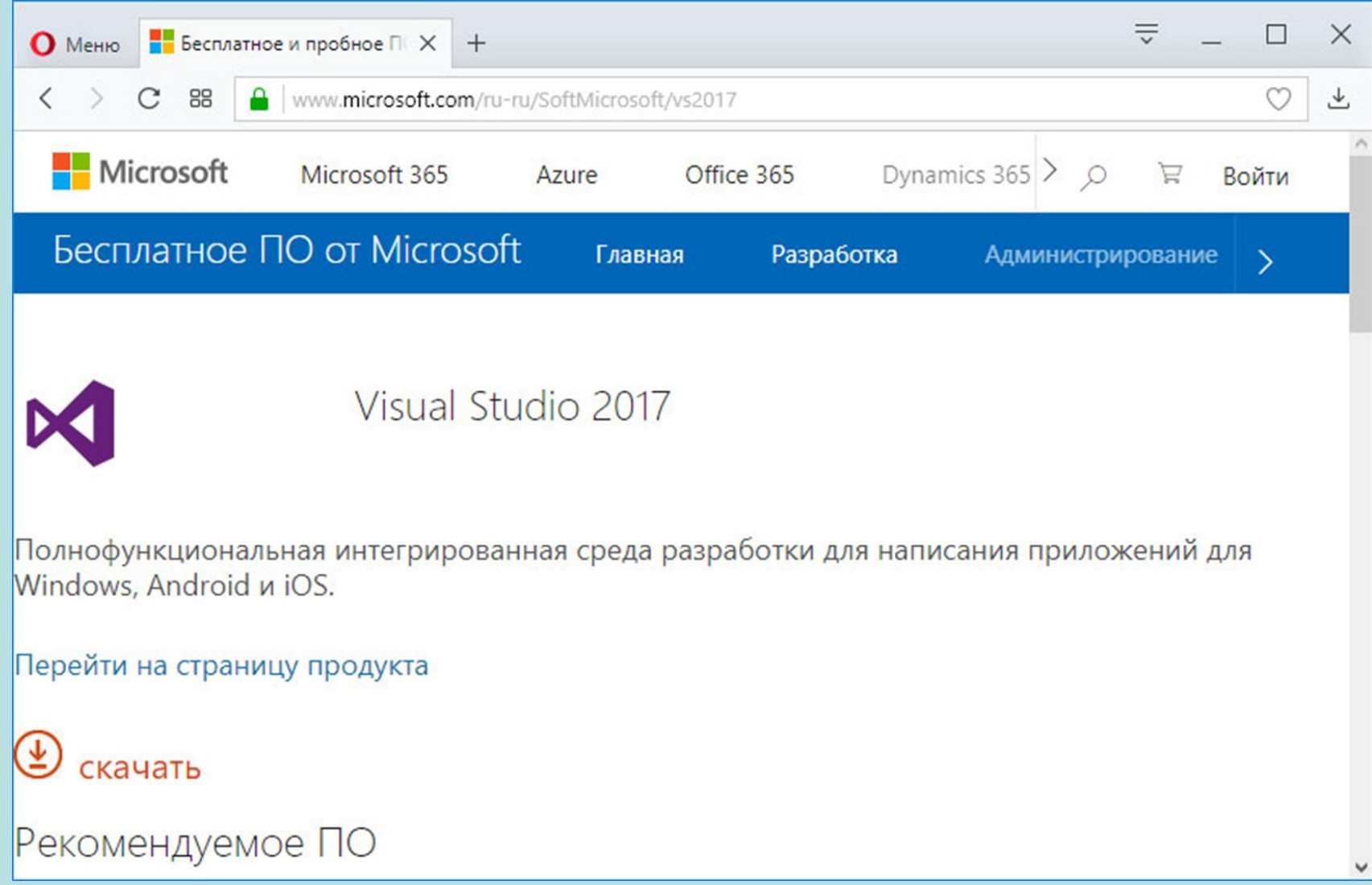

#### Создание проекта в среде Visual Studio

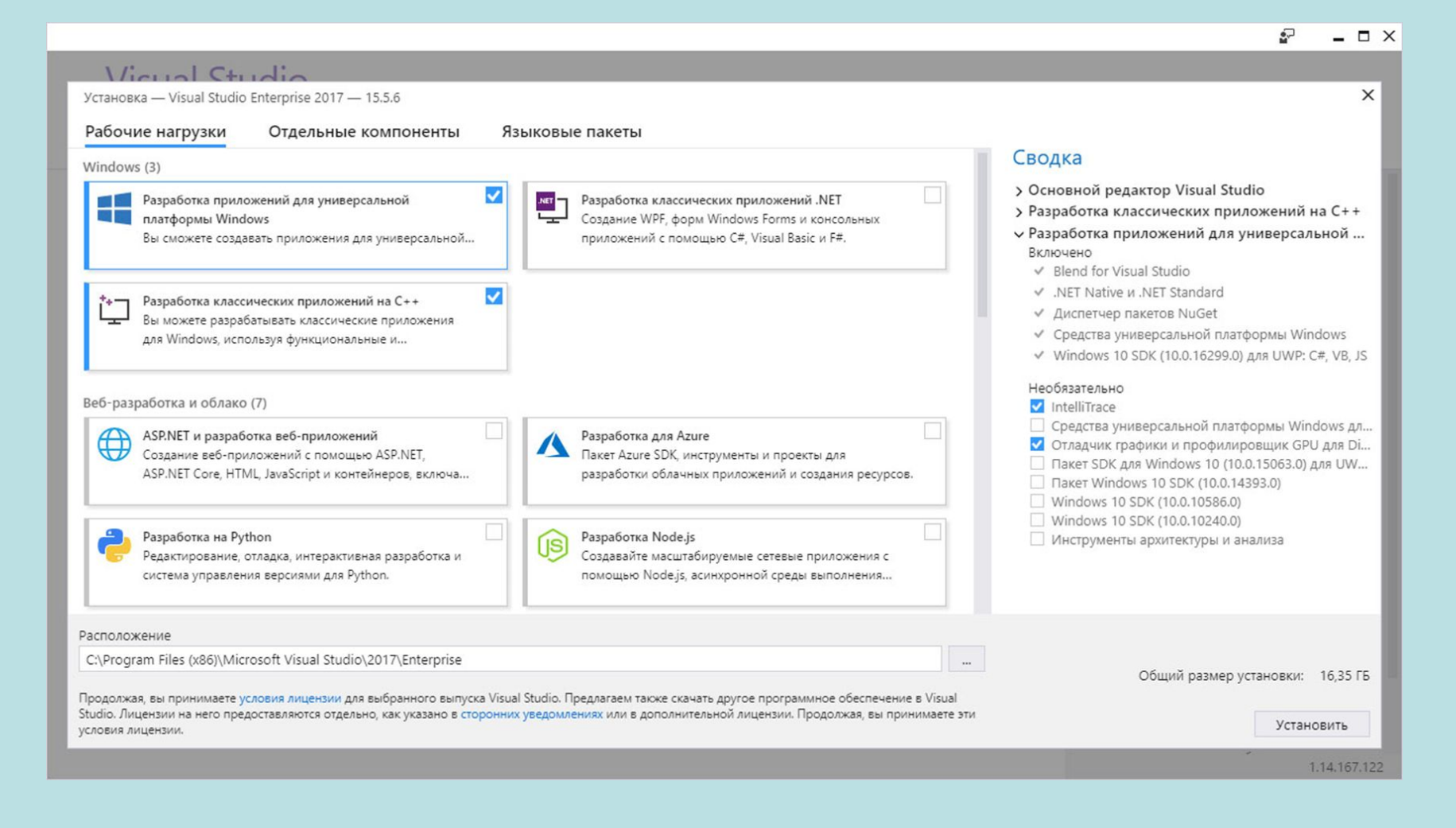

#### Создание проекта в среде **Visual Studio**

#### **Visual Studio** Продукты  $\times$ Visual Studio Enterprise 2017 Добро пожаловать! Запустить Visual Studio Приглашаем посетить наши ресурсы в Установка выполнена Запустить Интернете, которые позволят повысить ваши умения и навыки, а также найти успешно дополнительные инструменты для разработчиков. • Обучение У нас есть руководства, ⊥ ≵∖ର видеоматериалы и примеры кода как для начинающих, так и для опытных разработчиков.

#### Marketplace

С помощью расширений Visual Studio вы сможете добавить в решение поддержку новых технологий, интегрировать его с другими продуктами и службами, а также провести тонкую настройку рабочей среды.

 $\overline{\mathbb{R}}$ 

 $\Box$   $\times$ 

Нужна помощь?

Посетите сайт сообщества разработчиков Майкрософт, на котором разработчики обмениваются идеями и решают многие

#### Создание проекта в среде Visual Studio

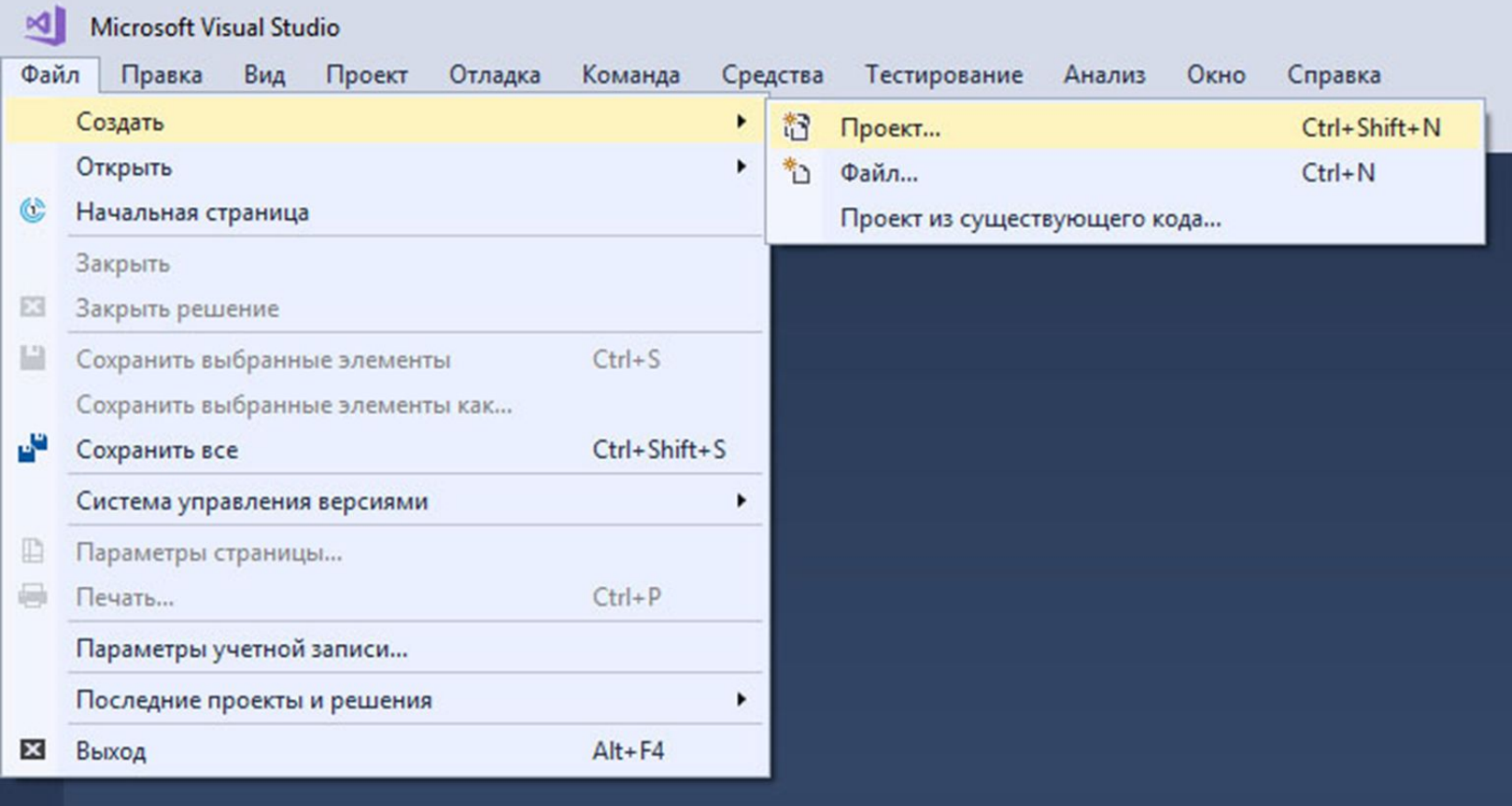

![](_page_13_Picture_0.jpeg)

![](_page_14_Picture_1.jpeg)

![](_page_15_Picture_0.jpeg)

![](_page_16_Picture_0.jpeg)

![](_page_16_Picture_1.jpeg)

### Окна и сообщения

В основе системы Windows лежит механизм обработки сообщений, который транслирует практически каждое событие (нажатие клавиши, перемещение мыши...) в сообщение.

Типичное приложение построено на основе цикла сообщений, который принимает сообщения и перенаправляет их к соответствующим функциям – обработчикам.

Хотя сообщения передаются приложениям, они адресованы не им, а другим компонентам операционной системы – окнам.

#### Окно

Окно – представляет некую абстрактную сущность, через которую взаимодействуют пользователь и компьютер. Все окна находятся в иерархической зависимости: некоторые из них являются окнами верхнего уровня, другие подчинены своим родительским окнам. В Windows существует множество типов окон. Самыми очевидными типами окон являются большие прямоугольные окна, связанные с приложениями, которые можно переместить, изменить их размеры, минимизировать и т. д. Многие элементы, отображаемые внутри главного или диалогового окна, сами по себе являются окнами. Каждая кнопка, поле ввода, полоса прокрутки, окно списка, пиктограмма, даже фон экрана обрабатывается операционной системой как окно.

#### Классы окон

Основное поведение окна определяется классом окна. Класс окна несет информацию о начальном внешнем виде окна, пиктограмме по умолчанию, курсоре и ресурсе меню, связанном с окном, а также – адрес оконной функции. Когда приложение обрабатывает сообщения, оно обычно делает это посредством вызова функции DispatchMessage() для каждого принятого сообщения - это происходит в цикле обработки сообщений. В свою очередь, функция DispatchMessage() вызывает соответствующую оконную функцию, проверяя, для какого класса окна предназначено сообщение. Именно эта оконная функция обрабатывает сообщение, переданное окну.

#### Классы окон

Существует множество стандартных классов окон, предусмотренных самой операционной системой Windows. Эти системные глобальные классы реализуют функциональные возможности общих элементов управления. Любое приложение может использовать эти классы в своих окнах, например можно реализовать элемент управления – поле ввода, используя класс окна Edit. Приложение также может определять собственные классы окон с помощью функции RegisterClass(). Эта функция позволяет программисту реализовать поведение окна, не являющегося частью ни одного из поддерживаемых системой глобальных классов. Например, таким образом, приложение реализует функциональные возможности своего главного окна, регистрирует пиктограмму окна и ресурса меню.

#### Точка входа в программу

Точкой входа программы для Windows является функция WinMain(), которая всегда определяется следующим образом:

#### int WINAPI WinMain(HINSTANCE hInstance, HINSTANCE hPrevInstance, **LPSTR lpCmdLine, int nCmdShow)**

Эта функция использует последовательность вызовов WINAPI и ПОИ завершении, возвращает операционной системе Windows целое число.

#### Функция WinMain() выполняет следующие действия:

- сохранение дескриптора экземпляра приложения в переменной;
- регистрация класса окна приложения и другие инициализации;
- создание главного окна приложения и, возможно, других, подчиненных OKOH;
- отображение созданного окна и прорисовка содержимого его внутренней части;
- запуск цикла обработки сообщений, помещаемых в очередь приложения;
- завершение работы приложения при извлечении из очереди сообщения WM QUIT.

### Описание параметров функции WinMain()

• hInstance - дескриптор экземпляра приложения. Дескриптор экземпляра приложения - это уникальное число, которое идентифицирует программу, в системе Windows. Каждая копия одной и той же запущенной несколько раз программы называется «экземпляром» и у каждой свое значение hInstance;

• hPrevInstance в настоящее время устарел и всегда равен NULL;

• LpCmdLine - указатель на оканчивающуюся нулем строку, в которой содержатся параметры командной строки;

• nCmdShow - определяет, как приложение первоначально отображается на дисплее: пиктограммой (nCmdShow = SW\_SHOWMINNOACTIVE) или в виде открытого окна (nCmdShow = SW\_SHOWNORMAL).

### Windows-тип данных *дескриптор* (описатель)

hwnd; // Дескриптор главного окна приложения HMND

используется для описания объектов операционной системы. Дескриптор напоминает индекс хеш-таблицы и позволяет отслеживать состояние объекта в памяти при его перемещении по инициативе операционной системы. Предусмотрено много типов дескрипторов: HINSTANCE, HWND и др., но все они являются 32 разрядными целыми числами.

### Внутри головной функции описаны три переменные:

![](_page_24_Picture_22.jpeg)

#### wc — структура, содержащая информацию по настройке окна;

hWnd — предназначена для хранения дескриптора главного окна программы;

msg — это структура, в которой хранится информация о сообщении, передаваемом операционной системой окну приложения.

 $12$ // Заполнение структуры WNDCLASS для регистрации класса окна. memset(&wc, 0, sizeof(wc)); // Заполнение структуры нулями  $13$ wc.lpszClassName = class name; // Имя класса окон  $14$ 15  $wc$ . lpfnWndProc = &WndProc; // Адрес оконной функции  $wc.style = CS HREDRAW$  | CS VREDRAW; // Стиль класса окон 16  $17$  $wc.hInstance = hInstance; // Bxsemmap npunowenna$ wc.hIcon = LoadIcon(NULL, IDI APPLICATION); // Пиктограмма для окон  $18$  $19$ wc.hCursor = LoadCursor(NULL, IDC ARROW); // Курсор мыши для окон wc.hbrBackground = (HBRUSH)GetStockObject(WHITE BRUSH); // Кисть для окон 20  $21$  $wc.Lpsz$ MenuName = NULL; // Ресурс меню окон ⊟ 22 // Регистрация класса окна 23 RegisterClass(&wc);

wc.hInstance = hInstance; Дескриптор текущего приложения.

wc.style = CS\_HREDRAW | CS\_VREDRAW; Такой стиль определяет автоматическую перерисовку окна при изменении его ширины или высоты.

![](_page_26_Picture_1.jpeg)

wc.hIcon = LoadIcon(NULL,IDI\_APPLICATION);

Дескриптор пиктограммы (иконки) приложения. Функция LoadIcon() обеспечивает ее загрузку. Если первый параметр NULL, используется системная пиктограмма, которая выбирается по второму параметру из следующего набора:

IDI\_ASTERISK — звездочка; IDI\_APPLICATION — стандартная иконка;

IDI\_EXCLAMATION — восклицательный знак;

IDI\_HAND — ладонь;

IDI\_QUESTION — вопросительный знак;

IDI\_WINLOGO — логотип Windows.

wc.hCursor = LoadCursor(NULL,IDC\_ARROW);

Аналогичная функция LoadCursor() обеспечивает загрузку графического образа курсора, где нулевой первый параметр также означает использование системного курсора, вид которого можно выбрать из списка: IDC\_ARROW — стандартный курсор;

IDC\_APPSTARTING — стандартный курсор и маленькие песочные часы;

IDC\_CROSS — перекрестие;

IDC\_IBEAM — текстовый курсор;

- IDC\_NO перечеркнутый круг;
- IDC\_SIZEALL четырехлепестковая стрелка;

IDC\_SIZENESW — двухлепестковая стрелка, северо-восток и юго-запад;

IDC\_SIZENWSE — двухлепестковая стрелка, северо-запад и юго-восток;

- IDC\_SIZENS двухлепестковая стрелка, север и юг;
- IDC\_SIZEWE двухлепестковая стрелка, запад и восток;

IDC\_UPARROW — стрелка вверх;

IDC\_WAIT — песочные часы.

lpfnWndProc — (указатель на функцию) указывает адрес оконной функции. Эта функция отвечает за обработку всех сообщений, получаемых окном. Она может обрабатывать эти сообщения сама или вызывать функцию по умолчанию DefWindowProc;

hbrBackground – дескриптор кисти интерфейса GDI, для прорисовки фона окна;

lpszMenuName - определяет ресурс меню (по имени или с помощью макроса MAKEINTRESOURCE по целому идентификатору), который используется для стандартного меню этого класса;

cbClsExtra и cbWndExtra - используются, чтобы выделить дополнительную память для класса окна и для отдельных окон, через них задается размер дополнительной памяти. Приложения могут использовать эту память для хранения специальной информации, относящейся к классу окна или к отдельным окнам.

#### Создание окна

Регистрация нового класса является первым шагом в создании окна. Затем приложение должно создать окно с помощью функции CreateWindow(), которая возвращает дескриптор созданного окна типа HWND:

![](_page_29_Picture_14.jpeg)

![](_page_30_Picture_26.jpeg)

lpClassName - указывает имя класса, поведение которого наследует данное окно. Этот класс должен быть зарегистрирован с помощью фунцкии RegisterClass() или быть одним из предопределенных классов элементов управления. Эти переопределенные классы включают в себя стандартные классы элементов управления с именами "button", "combobox", "listbox", "edit", "scrollbar" и т. д.

![](_page_31_Picture_33.jpeg)

• lpWindowName - определяет строку, которая выводится в заголовке окна;

• dwStyle - определяет стиль окна. Используется для инициализации локальных свойств окна. Как и в случае стиля класса, стиль окна также обычно является комбинацией значений (объединенных операцией поразрядного ИЛИ). Для определения стиля главного окна чаще всего используют стиль перекрывающегося окна, для чего через параметр dwStyle передают символическую константу WS\_OVERLAPPEDWINDOW, определенную во включаемых файлах следующим образом:

![](_page_32_Picture_21.jpeg)

WS OVERLAPPEDWINDOW — макрос, определяющий стиль отображения стандартного окна, имеющего системное меню, заголовок, рамку для изменения размеров, а также кнопки минимизации, развертывания и закрытия. Это наиболее общий стиль окна.

Можно создать другой стиль, используя комбинацию стилевых макросов при помощи операции логического сложения, вот некоторые из них:

- WS OVERLAPPED стандартное окно с рамкой;
- WS CAPTION окно с заголовком;
- WS THICKFRAME окно с рамкой;
- WS MAXIMIZEBOX кнопка распахивания окна;
- WS MINIMIZEBOX кнопка минимизации;
- WS SYSMENU системное меню;
- WS\_HSCROLL горизонтальная панель прокрутки;
- WS VSCROLL вертикальная панель прокрутки;
- WS VISIBLE окно отображается;
- WS CHILD дочернее окно;
- WS\_POPUP всплывающее окно;

Следующие два параметра определяют координаты левого верхнего угла окна (x,y), еще два параметра: Width — ширину и Height — высоту окна в пикселах. Задание параметра CW\_USEDEFAULT означает, что система сама выберет для отображения окна наиболее (с ее точки зрения) удобное место и размер.

![](_page_34_Picture_20.jpeg)

![](_page_35_Figure_1.jpeg)

![](_page_36_Figure_1.jpeg)

hWndParent — дескриптор родительского окна. Если окно является главным окном приложения, то параметру hWndParent присваивается значение NULL;

- hMenu дескриптор родительского меню. Значение NULL на месте дескриптора меню hMenu говорит о том, что у окна будет только меню класса, общее для всех окон этого класса;
- hInstance экземпляр приложения, которое создает окно;
- lpParam используется для передачи окну дополнительных данных (если их нет, то он должен быть равен NULL).

## Отображение окна

Несмотря на то, что функция CreateWindow() создает окно, это не значит, что оно будет автоматически отображаться на экране дисплея. Для отображения окна следует воспользоваться функцией ShowWindow(). Первым параметром в эту функцию передается дескриптор окна, вторым параметром является константа, которая задает начальный вид окна на экране.

![](_page_37_Picture_2.jpeg)

Функция ShowWindow() выводит окно на экран. Если второй параметр этой функции имеет значение SW\_SHOWNORMAL, то фон рабочей области окна закрашивается той кистью, которая задана в классе окна. Если второй параметр имеет значение SW\_HIDE — окно будет невидимым. Функция UpdateWindow() передает функции окна сообщение WM\_PAINT. Получив это сообщение, функция обновляет содержимое экрана.

После создания и отображения окна функция WinMain должна подготовить приложение к получению событий от клавиатуры, мыши и т. д. Windows предоставляет очередь сообщений для каждой программы, работающей в данный момент в системе. Когда происходит ввод информации, Windows преобразовывает ее в сообщение, которое помещается в очередь сообщений приложения. Программа извлекает сообщения из очереди, выполняя блок операторов, известный как цикл обработки сообщений (message loop).

![](_page_38_Picture_29.jpeg)

Он задается оператором while, аргументом которого является функция GetMessage(&msg, NULL, 0, 0). Такой цикл является обязательным для всех Windows-приложений, его цель — получение и обработка сообщений, передаваемых операционной системой. Операционная система ставит сообщения в очередь, откуда они извлекаются функцией GetMessage() по мере готовности приложения:

первым параметром функции является &msg — указатель на структуру MSG, где и хранятся сообщения;

второй параметр hWnd — определяет окно, для которого предназначено сообщение, если же необходимо перехватить сообщения всех окон данного приложения, он должен быть NULL;

остальные два параметра определяют [min, max] диапазон получаемых сообщений. Чаще всего необходимо обработать все сообщения, тогда эти параметры должны быть равны 0.

![](_page_40_Picture_1.jpeg)

Внутри цикла расположены две функции:

TranslateMessage(&msg);

DispatchMessage(&msg);

Первая из них транслирует код нажатой клавиши в клавиатурные сообщения WM\_CHAR. При этом в переменную wParam структуры msg помещается код нажатой клавиши в Windows-кодировке CP-1251, в младшее слово lParam количество повторений этого сообщения в результате удержания клавиши в нажатом состоянии, а в старшее слово — битовая карта клавиатуры.

Использование этой функции не обязательно и нужно только для обработки сообщений от клавиатуры.

![](_page_41_Picture_24.jpeg)

Сообщения определяются их номерами, символические имена для них определены в файле включений winuser.h. Префикс всех системных сообщений WM\_.

![](_page_42_Picture_1.jpeg)

Вторая функция, DispatchMessage(&msg), обеспечивает возврат преобразованного сообщения обратно операционной системе и инициирует вызов оконной функции данного приложения для его обработки.

Данным циклом и заканчивается головная функция.

# Оконная функция WndProc()

```
56
       Ιì
57
       // Оконная функция
      □LRESULT CALLBACK WndProc(HWND hWnd, UINT msg, WPARAM wParam, LPARAM lParam) {
58
59
            char str[] = "Text";60
           switch (msg) {
      FI.
61
                // Необходимо обновить содержимое клиентской области окна
62
            case WM PAINT:
               HDC hDC:
63
64
               PAINTSTRUCT ps;
               hDC = BeginPaint(hWnd, &ps); // Получить контекст окна
65
                TextOut(hDC, 20, 20, str, strlen(str)); // Нарисовать текст
66
                EndPaint(hWnd, &ps); // Освободить контекст окна
67
                break;
68
69
                // Нажата левая клавиша мыши в клиентской области окна
70
            case WM LBUTTONDOWN:
               MessageBox(NULL, "Mouse click", "Message", MB OK | MB ICONINFORMATION);
7172
               break;
73
                // Закрытие окна.
74
            case WM DESTROY:
                // В очередь сообщений приложения помещается сообщение WM QUIT
75
                PostQuitMessage(0);
76
77
               break:
78
                // Необработанные сообщения передаются в стандартную
      É
                // функцию обработки сообщений по умолчанию
79
            default: return DefWindowProc(hWnd, msg, wParam, lParam);
80
81
           return 0:
82
83
```
# Оконная функция WndProc()

Основной компонент этой функции — переключатель switch, обеспечивающий выбор соответствующего обработчика сообщений по его номеру message. В нашем случае мы предусмотрели обработку лишь одного сообщения WM DESTROY. Это сообщение посылается, когда пользователь завершает программу.

Получив его, оконная функция вызывает функцию PostQuitMessage(0), которая завершает приложение и передает операционной системе код возврата — 0. Если говорить точнее, генерируется сообщение WM\_QUIT, получив которое функция GetMessage() возвращает нулевое значение. В результате цикл обработки сообщений прекращается и происходит завершение работы приложения.

Все остальные сообщения обрабатываются по умолчанию функцией DefWindowProc(), имеющей такой же список параметров и аналогичное возвращаемое значение, поэтому ее вызов помещается после оператора return.

# Оконная функция WndProc()

Все четыре параметра оконной функции идентичны первым четырем полям структуры MSG. Первым параметром является дескриптор окна, получающего сообщение. Если в программе создается несколько окон на основе одного и того же класса окна тогда параметр hWnd идентифицирует конкретное окно, которое получает сообщение.

Функция вызывается непосредственно операционной системой Windows и не может вызываться приложением напрямую. Каждое получаемое окном сообщение идентифицируется номером, который содержится в параметре msg оконной функции. Если оконная функция обрабатывает сообщение, то ее возвращаемым значением должен быть 0.

Все сообщения, не обрабатываемые оконной функцией, должны передаваться в функцию DefWindowProc() (такой механизм позволяет Windows обрабатывать окно совместно с приложением). При этом значение, возвращаемое функцией DefWindowProc(), должно быть возвращаемым значением оконной функции. Функция DefWindowProc() играет ключевую роль в формировании информационных потоков сообщений Windows, и ее вызов в функции окна обязателен.

## Удаление окна

![](_page_46_Picture_1.jpeg)

Сообщение WM\_DESTROY является еще одним важным сообщением. Это сообщение показывает, что Windows находится в процессе ликвидации окна в ответ на полученную от пользователя команду (пользователь вызывает поступление этого сообщения, если нажмет мышью на пиктограмме "Close", выберет пункт "Close" из системного меню или нажмет комбинацию клавиш  $Alt+F4$ ).

Главное окно стандартно реагирует на это сообщение, вызывая функцию PostQuitMessage(). Эта функция ставит сообщение WM\_QUIT в очередь сообщений приложения. Это заставляет функцию WinMain прервать цикл обработки сообщений и выйти в систему, завершив работу приложения.